# Fehlerbehebung bei ICM-Sprachproblemen Ī

# Inhalt

[Einführung](#page-0-0) [Voraussetzungen](#page-0-1) [Anforderungen](#page-0-2) [Verwendete Komponenten](#page-0-3) **[Konventionen](#page-0-4)** [Fehler bei den sprachabhängigen Hotfixen in ICM](#page-1-0) [Lösung](#page-1-1) [Der Agentenname wird in Agent Explorer in bestimmten Sprachen als "Garbled" angezeigt.](#page-2-0) [Lösung](#page-2-1) [Zugehörige Informationen](#page-2-2)

# <span id="page-0-0"></span>**Einführung**

In diesem Dokument wird beschrieben, wie Sie einige der Probleme beheben können, die in einer Cisco Intelligent Contact Management (ICM) Enterprise Edition-Umgebung mit der Sprache auftreten.

## <span id="page-0-1"></span>**Voraussetzungen**

#### <span id="page-0-2"></span>Anforderungen

Cisco empfiehlt, über Kenntnisse in folgenden Bereichen zu verfügen:

- $\bullet$  ICM 4  $\times$ /7  $\times$
- Microsoft-Registrierungseditor

#### <span id="page-0-3"></span>Verwendete Komponenten

Die Informationen in diesem Dokument basieren auf der ICM Enterprise Edition 4.6.2 und höher.

Die Informationen in diesem Dokument wurden von den Geräten in einer bestimmten Laborumgebung erstellt. Alle in diesem Dokument verwendeten Geräte haben mit einer leeren (Standard-)Konfiguration begonnen. Wenn Ihr Netzwerk in Betrieb ist, stellen Sie sicher, dass Sie die potenziellen Auswirkungen eines Befehls verstehen.

#### <span id="page-0-4"></span>Konventionen

Weitere Informationen zu Dokumentkonventionen finden Sie unter [Cisco Technical Tips](//www.cisco.com/en/US/tech/tk801/tk36/technologies_tech_note09186a0080121ac5.shtml) [Conventions](//www.cisco.com/en/US/tech/tk801/tk36/technologies_tech_note09186a0080121ac5.shtml) (Technische Tipps zu Konventionen von Cisco).

# <span id="page-1-0"></span>Fehler bei den sprachabhängigen Hotfixen in ICM

Wenn Sie sprachabhängige Hotfixe von ICM anwenden, wird folgende Meldung angezeigt:

Note: Hotfix contain localize file. Hotfix will be applied based on localize language. status: Hotfix not localize for this language (Not Install) Weitere Informationen finden Sie unter Cisco Bug ID [CSCma22952](https://tools.cisco.com/bugsearch/bug/cscma22952) (nur [registrierte](//tools.cisco.com/RPF/register/register.do) Kunden).

### <span id="page-1-1"></span>**Lösung**

Wenn Sie ICM-Hotfixe für die englische Version anwenden, müssen Sie die Werte Language (Sprache) und Local Language (Lokale Sprache) in der Microsoft Windows-Registrierung als English (American) bzw. enu definieren.

Hinweis: In diesem Dokument sind Englisch (Amerikanisch) und enu die Auswahlen zu treffen. Wenn Sie in einer anderen Sprache arbeiten, legen Sie die Werte Sprache und Lokale Sprache entsprechend fest.

Um die Windows-Registrierung zu bearbeiten, gehen Sie folgendermaßen vor:

- 1. Wählen Sie in der Taskleiste Start > Ausführen.
- 2. Geben Sie im Dialogfeld Ausführen regedt32 ein.
- 3. Wählen Sie HKEY\_LOCAL\_MACHINE aus.
- Navigieren Sie zu diesem Registrierungsschlüssel: 4. HKEY\_LOCAL\_MACHINE\SOFTWARE\GeoTel\ICR\SystemSettings Abbildung 1 wird angezeigt.Abbildung 1: Registrierungs-Editor

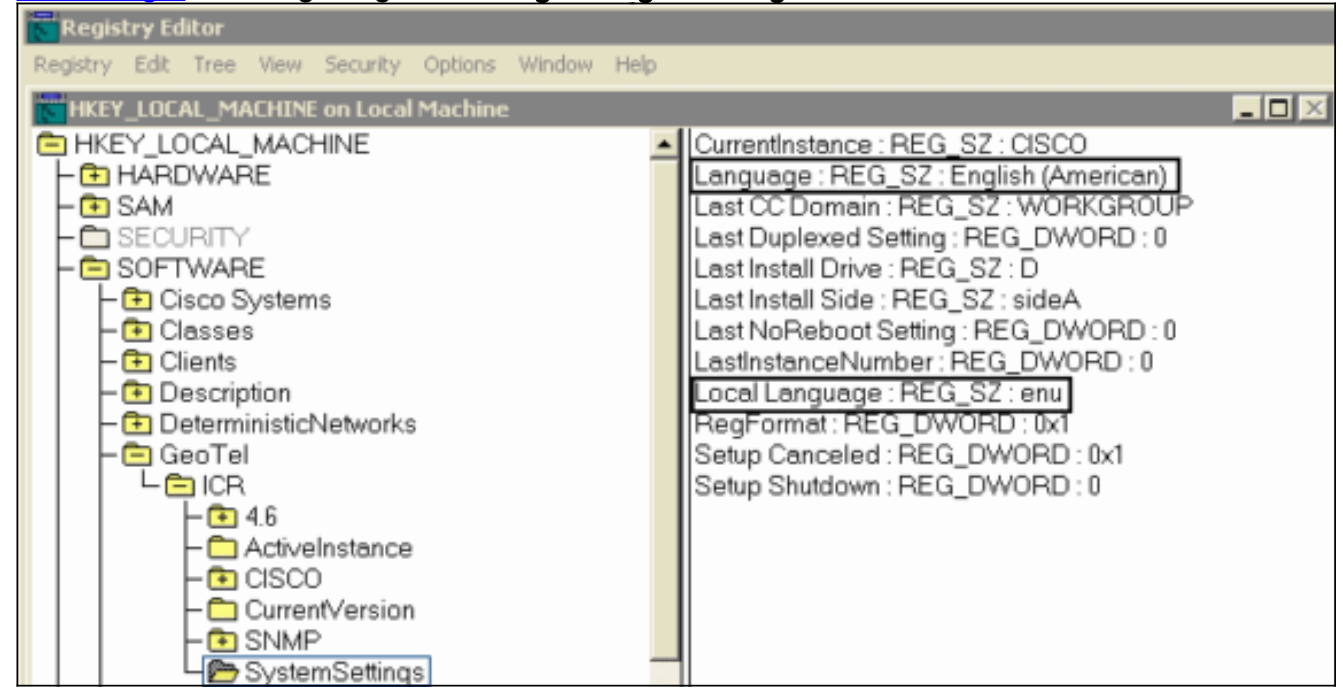

Hinweis: Für ICM-Version 5.x und höher lautet der Registrierungsschlüssel: HKEY\_LOCAL\_MACHINE\SOFTWARE\Cisco Systems, Inc.\ICM\SystemSettings

- 5. Legen Sie den Wert Language auf English (American) fest.
- 6. Legen Sie den Wert für die lokale Sprache auf **enu fest Hinweis:** Wenn kein Zeichenfolgenregistrierungswert (Sprache oder lokale Sprache) vorhanden ist, müssen Sie ihn hinzufügen.

Nachdem Sie die Registrierung geändert haben, können Sie die englischsprachigen ICM-Hotfixe erfolgreich anwenden.

### <span id="page-2-0"></span>Der Agentenname wird in Agent Explorer in bestimmten Sprachen als "Garbled" angezeigt.

Wenn diese Schritte abgeschlossen sind, erscheint der Agentenname im Agent Explorer verstümmelt.

- 1. Geben Sie Start > Ausführen, charmap ein, um die Charakterkarte aufzurufen, und wählen Sie Charakter Ã. Kopieren Sie das.
- 2. Offnen Sie Agent Explorer, fügen Sie das kopierte Zeichen im Feld **Vorname ein** und speichern Sie es.

#### <span id="page-2-1"></span>Lösung

Die Problemumgehung in SQL 2005 besteht darin, AutoAnsiToem unter HKEY\_LOCAL\_MACHINE\SOFTWARE\Microsoft\MSSQLServer\Client\DB-Lib zu erstellen, wobei der Wert auf ON festgelegt ist.

Eine mögliche Lösung finden Sie unter Cisco Bug ID [CSCsx42459](https://tools.cisco.com/bugsearch/bug/CSCsx42459) (nur [registrierte](//tools.cisco.com/RPF/register/register.do) Kunden).

# <span id="page-2-2"></span>Zugehörige Informationen

- [Installieren von Microsoft Security Updates/Patches in Contact Center/ICM-Servern](https://supportforums.cisco.com/docs/DOC-13458?referring_site=bodynav)
- [Tipps zur Fehlerbehebung für Unified ICM/CCE und Hosted](https://supportforums.cisco.com/docs/DOC-6188?referring_site=bodynav)
- [Technischer Support und Dokumentation Cisco Systems](//www.cisco.com/cisco/web/support/index.html?referring_site=bodynav)